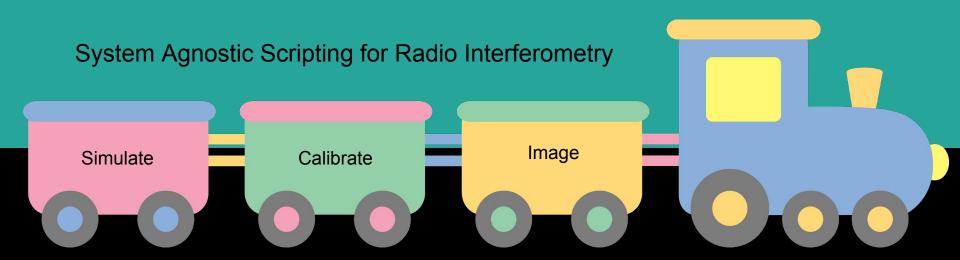

stimela

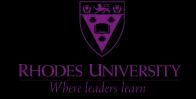

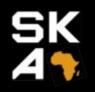

## The data is bigly

- More data than we can process, with a lot more on the way
- Instruments and sky more complex
- Data reduction, analysis and pipelining tools increasingly more complex
  - a. Poorly documented
  - b. Unstable
  - c. Difficult to build/install
- Astronomers write bad code (#NotAllAstromers)
  - a. It needs to work for this case, so I can get my PhD/paper result
- Increasingly difficult to reproduce science data products

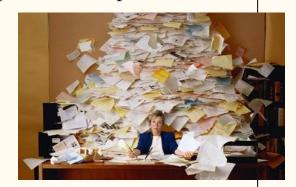

#### To meet expectations of modern instruments

• Flexible, easy to use, robust, scalable, easily portable workflow management tools

## Packaging

Packaging software is vital to producing reproducible science data products

- Manage dependencies
- Proper versioning of software
- Forces basic level of standardization of how you write software
- Lowers burden on user
- Many tools to help you do it (even automate it)
- → Launchpad : <a href="https://launchpad.net">https://launchpad.net</a>
- → Python Packaging Index (pip) : <a href="https://pypi.python.org/pypi">https://pypi.python.org/pypi</a>
- → Kernsuite (For radio astronomy packages) : <a href="http://kernsuite.info">http://kernsuite.info</a>

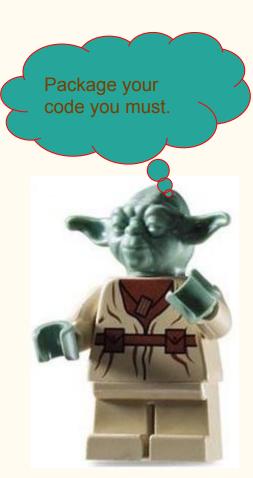

#### Contact Kernsuite

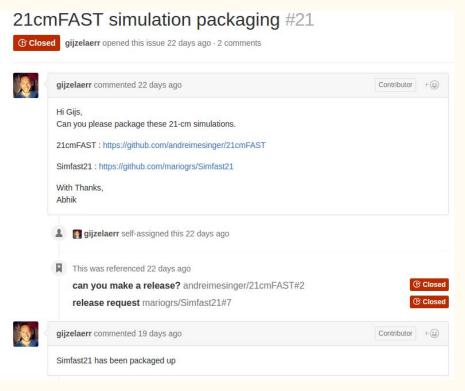

\$ apt-get install 21cmfast simfast21

Ensure that the code will at least install correctly; with proper management of deps.

Only supports Ubuntu LTS distros

https://github.com/kernsuite/packaging

## Container Technology

- OS level virtualization
- Build self contained computing environments for applications
- Minimal interaction with host system (only share Linux Kernel)
- Lightweight, and very little overhead
- Presents an elegant and simple solution to most problems with RI software applications.
- Build. Ship. Run

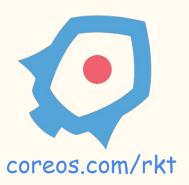

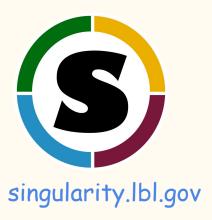

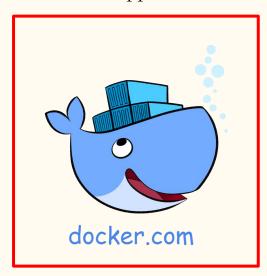

#### Docker

Pull from docker hub (https://hub.docker.com)

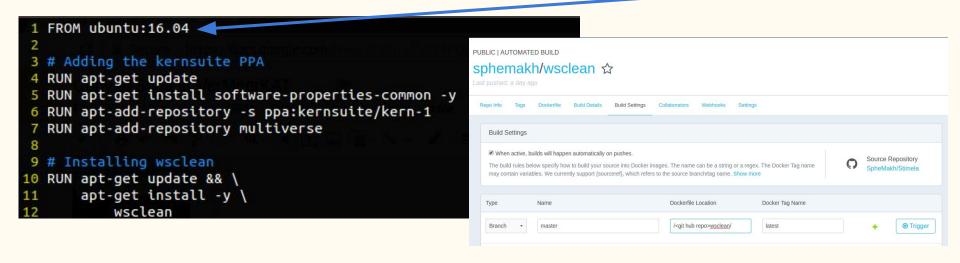

- \$ docker build -t wsclean <location of Dockerfile>
- \$ docker run wsclean /usr/bin/wsclean <args>

#### Commit changes and push new image

- \$ docker commit <container name/ID> <image name>
- \$ docker push <new image name>

### Stimela

- Combines Docker & Kernsuite to create a platform agnostic scripting framework.
- Provides easy access to legacy and novel applications
- Simple Python scripting environment
- Modular, Portable, Robust

```
https://github.com/SpheMakh/Stimela
https://github.com/SpheMakh/Stimela/wiki
$ pip install stimela
```

### Architecture

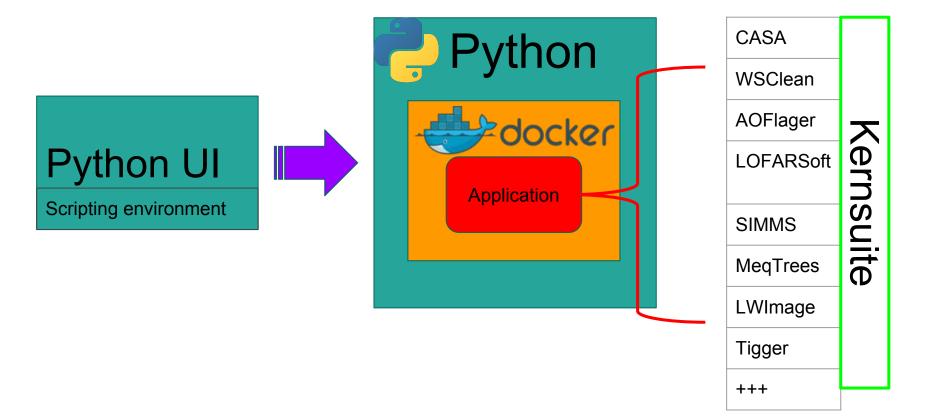

## Workflow of a stimela module (a.k.a cab)

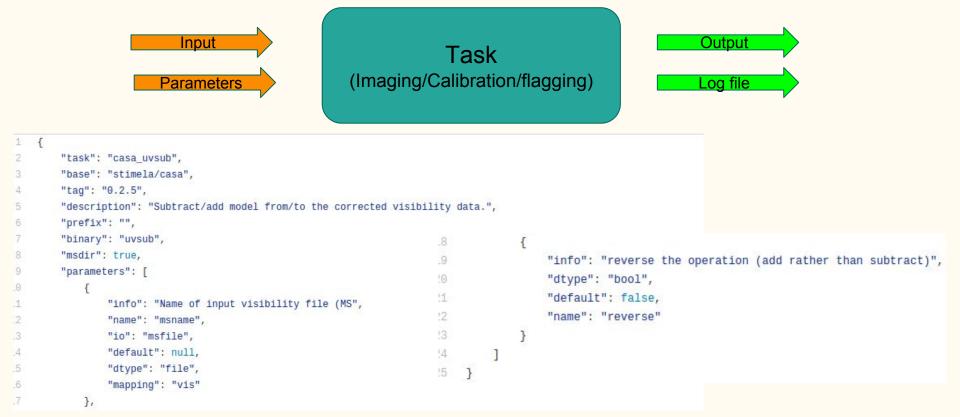

## Example

```
import stimela
    # recipe I/O flow
    INPUT = "input"
    OUTPUT = "output"
    MSDIR = "msdir"
 8
    MS = "measurement set name"
    LSM = "sky_model_name"
10
11
    # Start recipe instance
12
     recipe = stimela.Recipe("Example Stimela Calibration Recipe", ms_dir=MSDIR)
13
```

## Example

```
# Add task to the recipe
    recipe.add("cab/calibrator", "Gjones_cal_1", # Label of container that will be created from the Docker image
16
17
    { # Parameters to be parsed to task
        "msname" : MS,
18
19
        "skymodel" : LSM,
        "Gjones" : True,
20
        "Gjones_solution_intervals": [1,1],
21
22
    },
               input=INPUT, output=OUTPUT, # Task I/O
23
24
               label="Direction independent calibration", # Its good to log what you doing
```

## Example

```
recipe.add("cab/wsclean", "make_image", {
27
28
        "msname"
                           MS.
        "prefix" : "example_stimela_calibration"
29
        "npix"
                           4096,
        "cellsize"
31
                       : 2, # in arcsec
32
        "weight"
                       : "briggs 0",
33
34
35
               input=INPUT, output=OUTPUT,
               label="Image visibility data",
37
```

```
recipe.run()
# recipe.run([1,2])
# recipe.run([1])
# recipe.run([2])
# recipe.run([2,1])
```

```
$ stimela run <recipe name>
```

#### VerMeerKAT

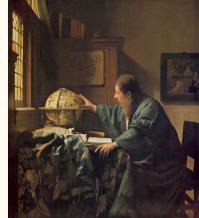

#### End-to-end MeerKAT data reduction pipeline

- Full treatment of DDEs
- Portable, configurable
- Can be easily deployed on any system (with Docker)

```
general:
         solr-url: "http://192.168.1.50:8983/solr/kat core"
         msdir : 'msdir'
         input : 'input'
         output : 'output'
        fov : 1.5
        sampling: 0.1 # PSF sampling (<1)
 9
         prefix : 'vermeerkat-pipeline' # change me, please!
    h5toms:
11
12
         full pol: true
13
14
     rfimask:
15
        rfi-mask-file: "rfi mask.pickle"
16
    autoflag:
         column: "DATA"
         strategy-file: "29Dec2016 firstpass strategy.rfis"
```

#### Install and run

```
$ pip install git+https://github.com/ska-sa/vermeerkat
$ vermeerkat -f <observation id>.h5 -c <config file>
```

https://github.com/ska-sa/vermeerkat (private for now)

## VerMeerKAT continuum pipeline

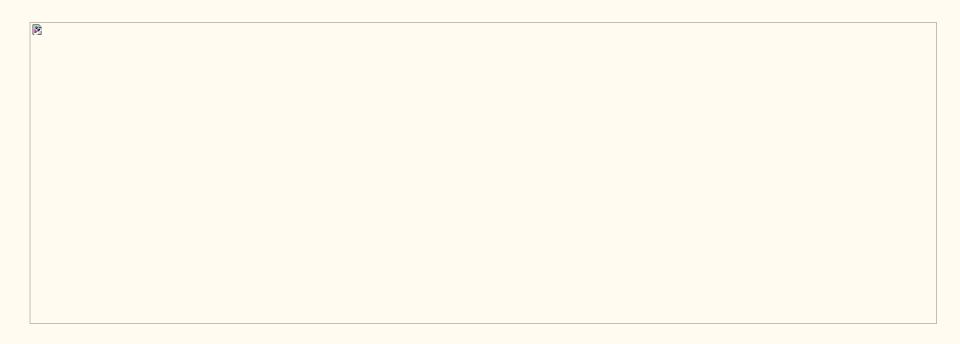

## DEEP2

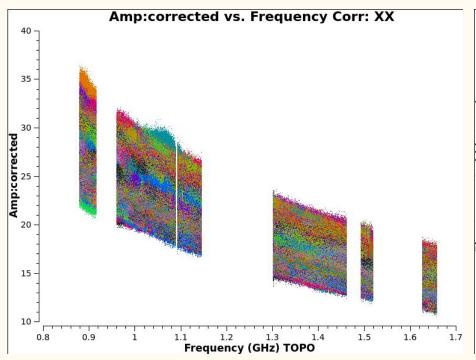

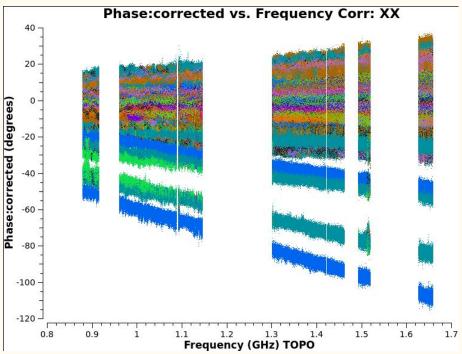

# DEEP2

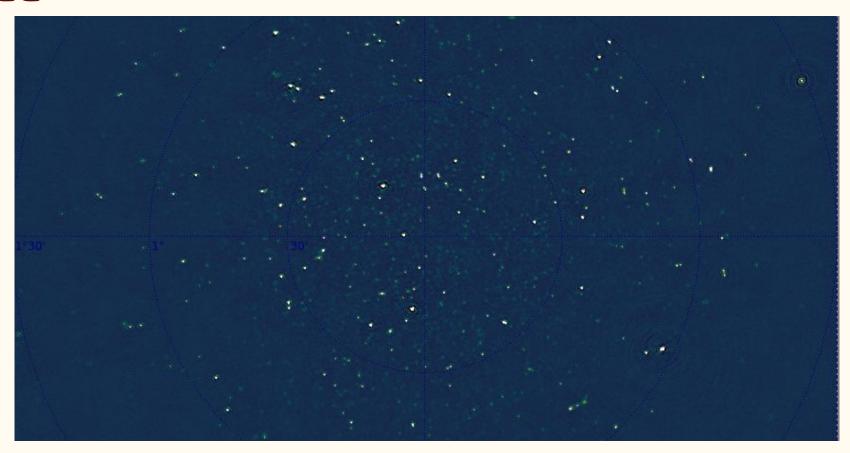

### Conclusion

- Document your code
- Package it
- Try out container technology
- We have the tools, expertise and resources to make robust, modular and scalable data reduction/simulation pipelines.

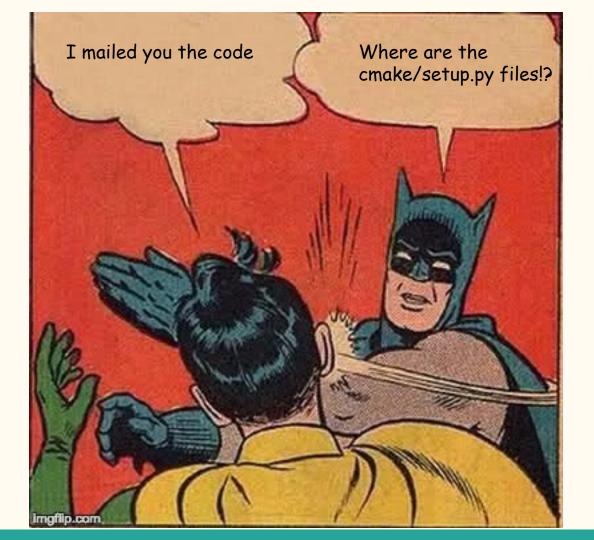